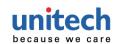

# MS852 / MS852Plus Auto Switching

2D Imager Barcode Scanner Quick Start Guide

# **Auto Switching**

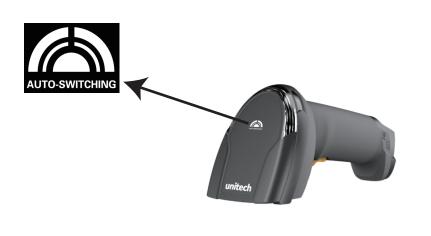

#### **Connecting the Scanner**

Connect USB cable to the USB port of a host PC.

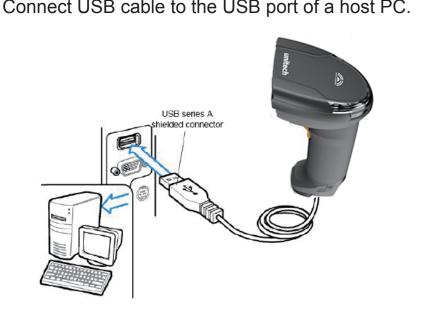

#### **USB Device Type**

HID Keyboard\*

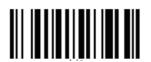

CDC (SPP)

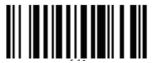

## **Factory Default**

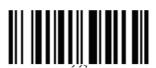

#### **Display F/W Version**

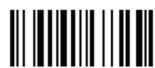

#### **Auto Sense**

Enable Auto Sensing \*

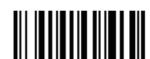

Disable Auto Sensing (Trigger Mode)

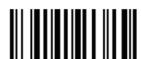

## **Encoding**

Remark: For displaying Traditional Chinese character on your Windows PC, please scan the QR code below to look for corresponding product name and download Windows registry setting utility for Traditional Chinese input.

UTF-8\*

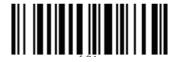

Big 5

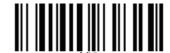

#### **Good Read**

Good Read Beep Enable\*

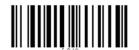

Good Read Beep Disable

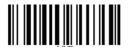

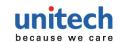

# MS852 / MS852 Plus Auto Switching

2D Imager Barcode Scanner Quick Start Guide

# **HID Keyboard Character Delay**

1 ms\*

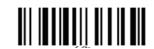

20 ms

5 ms

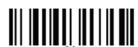

50 ms

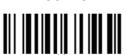

10 ms

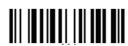

100 ms

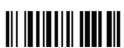

### **HID Keyboard Block Delay**

10 ms\*

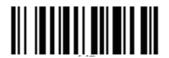

500 ms

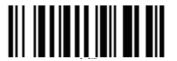

50 ms

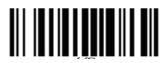

1 Sec.

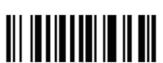

100 ms

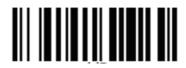

3 Sec.

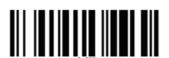

## **HID Keyboard Case**

Auto Trace\*

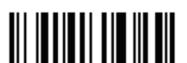

To Lower

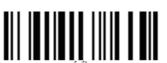

To Upper

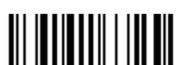

# **HID Keyboard Language**

US English\*

**UK English** 

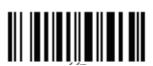

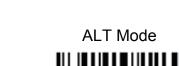

Swiss

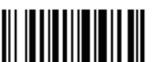

.

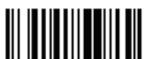

Swedish

French

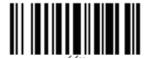

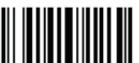

Danish

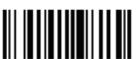

Spanish

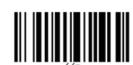

Norwegian

Italian

Partial ALT

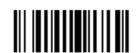

German

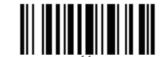

Japanese

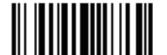